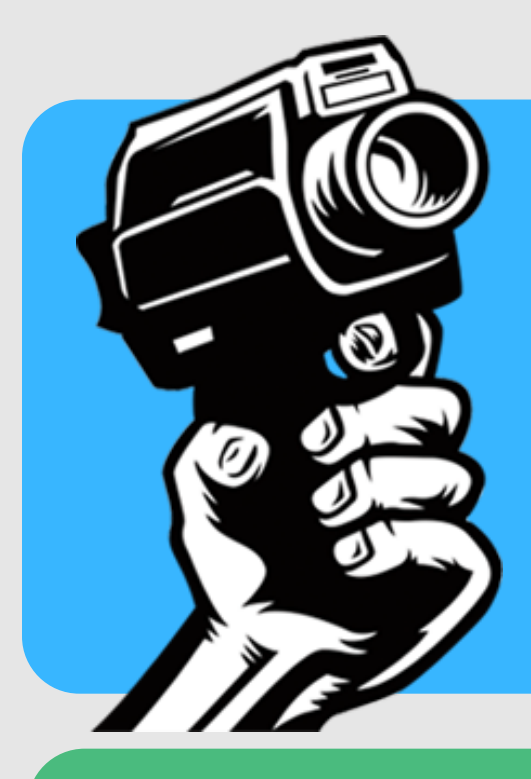

# **BRAVE NEW FILMS** TECHNOLOGY GUIDE

# DOWNLOAD THE FILM

Check your confirmation email for a downloadable link to the film. Click the "DOWNLOAD" button below the film title.

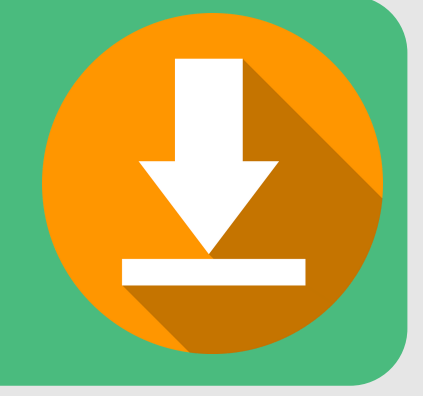

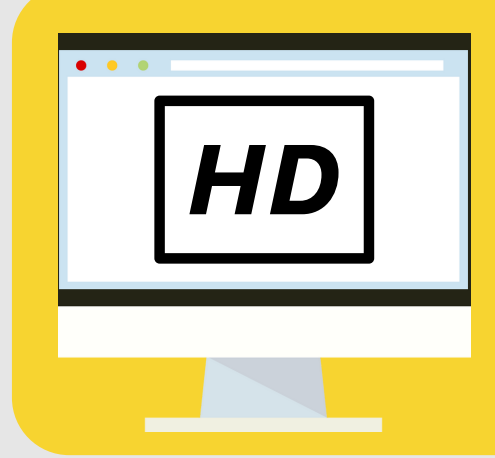

Host the best screening, glitch-free. Follow these steps.

## SELECT RESOLUTION

Select 720p or 1080p for the best screen resolution. We recommend 1080p for large format screens.

# SAVE THE VIDEO

#### TIPS:

CONNECTIVIT

# HDMI CABLE

If you are using a PC or a newer Mac, the computer may have an HDMI port, so you can use an HDMI to HDMI cable. If you are using an older Mac, you may need to purchase an HDMI to Thunderbolt, or HDMI to MiniDisplayPort adapter or cable.

HDMI: How to use your TV as a [Display](https://support.apple.com/kb/PH22150?viewlocale=en_US&locale=en_US) **HDMI to [MiniDisplayPort](http://www.amazon.com/Cable-Matters-101019-6-DisplayPort-Thunderbolt/dp/B00APLJ58M/ref=sr_1_2?ie=UTF8&qid=1455134406&sr=8-2&keywords=hdmi+to+mini+displayport) Cable** 

### APPLE TV

If you have an Apple TV and a Mac, you can play the movie from your Mac wirelessly to the Apple TV via Airplay or by using your TV as a display.

Apple TV: Using [Airplay](https://support.apple.com/en-us/HT201343) with your Mac

Save the video to any folder on your computer. Just make sure you remember where it is!

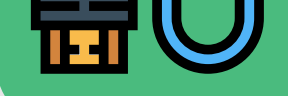

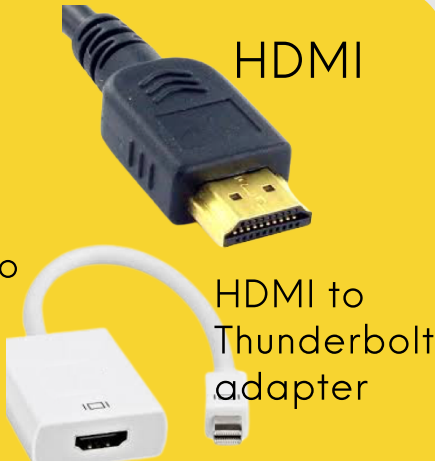

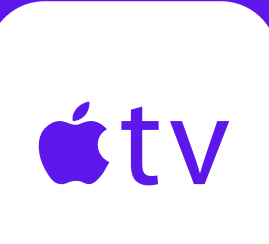

### GOOGLE CHROMECAST

If you have a Google Chromecast, it is similar to an Apple TV in that it relies on wifi to play content wirelessly from your computer to your TV. Follow these steps to ensure you can play the movie from your Mac or PC via the Google Chromecast. Note that when using this method you will have to use the "cast entire screen" option.

[Chromecast:](http://www.howtogeek.com/199565/mirror-anything-from-your-computer-to-your-tv-using-google-chromecast/) Using your TV as a Display